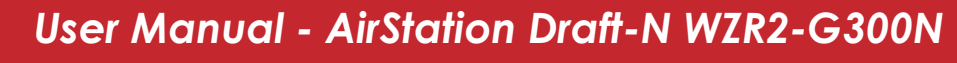

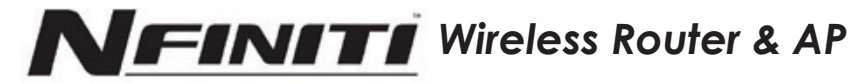

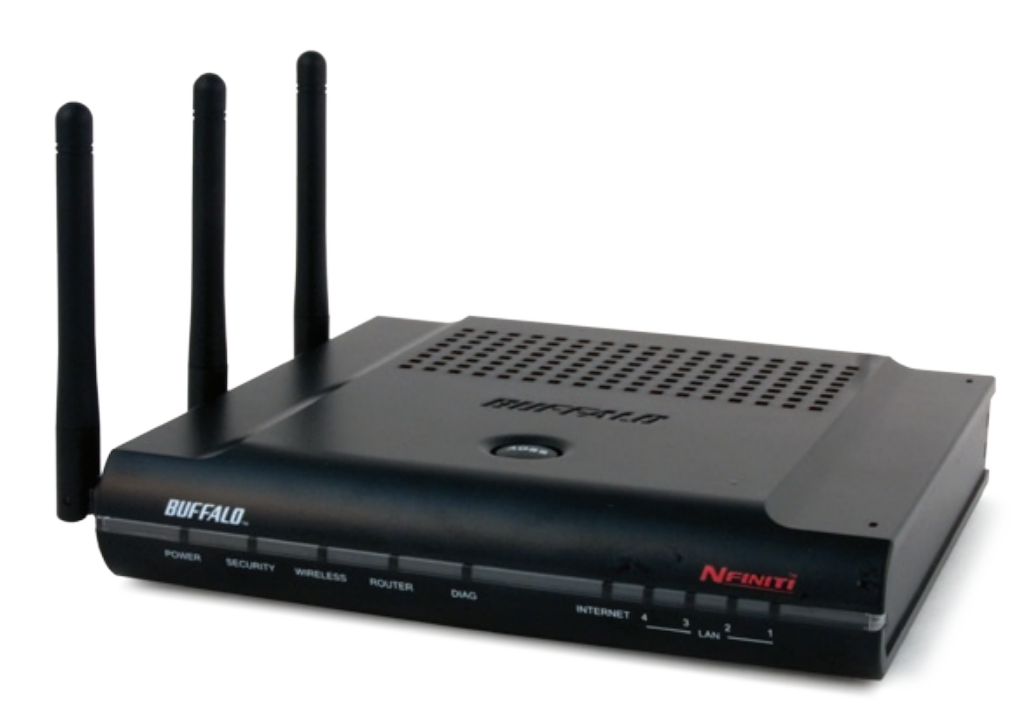

*www.buffalotech.com*

v1.2

# *Table of Contents*

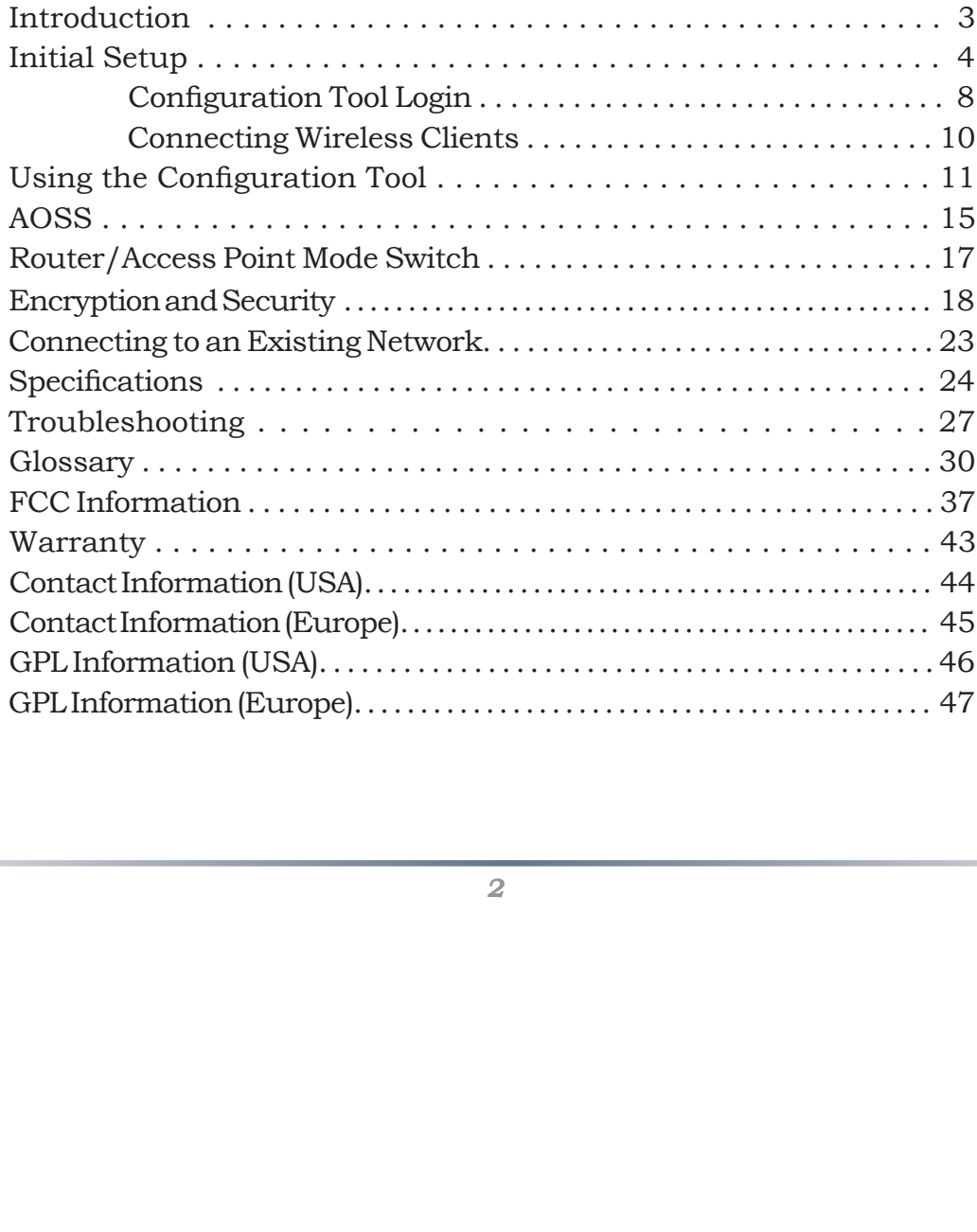

 $\overline{\mathcal{L}}$ 

# *Introduction*

clients, giving superb performance with Wireless-N, Wireless G, and legacy Wireless-B clients. For best overall performance, use with Buffalo Technology Nfinity wireless clients.

## **System Requirements:**

- A high-speed (Broadband) Internet connection or existing local area connection.
- Work and play further and faster! Your AirStation Mfiniti combines Ethernet networking<br>with extended wireless range and speed. It offers excellent compatibility with most wireless<br>clients, giving superb performance with with extended wireless range and speed. It offers excellent compatibility with most wireless<br>For best overall performance with Wireless-N, Wireless G, and legacy Wireless-B clients.<br>For best overall performance, use with B • A computer with a network connection (wired or wireless) and a good web browser. The screenshots in this manual were taken with Firefox, but Netscape and Internet Explorer are also supported in versions 4.5 or later, an screenshots in this manual were taken with Firefox, but Netscape and Internet Explorer are also supported in versions 4.5 or later, and Safari 1.0 and later are supported with Macintosh OS X 10.2 and later.

## **Package Contents:**

- WZR2-G300N AirStation with built-in antennas
- AC adapter
- CAT5 LAN cable
- Utility CD with Manual
- Quick Setup Guides
- Warranty Statement

# *Initial Setup*

consider:

- You'll need to be able to plug your internet connection into it, so it should go within nearby.
- speed fall off with distance.
- the bottom one, if possible.

Begin by finding a good place to set up your router/access point. Some things to consider:<br>
• Youll need to be able to plug your internet connection into it, so it should go within reach of the LAN cable from your DSL or C reach of the LAN cable from your DSL or Cable modem. You'll also want a power outlet<br>nearby.<br>Rept the access point as central in your work area as possible. Signal strength and<br>speed fall off with distance.<br>Higher is often • Keep the access point as central in your work area as possible. Signal strength and speed fall off with distance. • Higher is often better. For instance, set it up on the top shelf of a bookcase rather the bottom one, i • Higher is often better. For instance, set it up on the top shelf of a bookcase rather than<br>the bottom one, if possible.<br>Do you need a password or other information to log in to your internet connection?<br>Many DSL connect Do you need a password or other information to log in to your internet connection?<br>Many DSL connections require information like global IP address, subnet mask, de<br>gateway address, DNS server address, or PPPoE parameters i Many DSL connections require information like global IP address, subnet mask, default gateway address, DNS server address, or PPPoE parameters in order to connect. Cable<br>modems usually don't require extra information. If you have a DSL internet connection<br>make sure that you have any necessary information ha modems usually don't require extra information. If you have a DSL internet connection,<br>make sure that you have any necessary information handy before you continue. Your<br>Internet Service Provider can give you this informati make sure that you have any necessary information handy before you continue. Your<br>Internet Service Provider can give you this information if you don't know it. Internet Service Provider can give you this information if you don't know it.

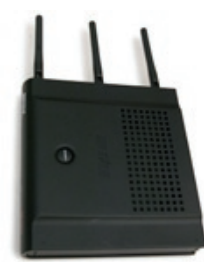

 $\overline{4}$ 

# *Placing Your AirStation*

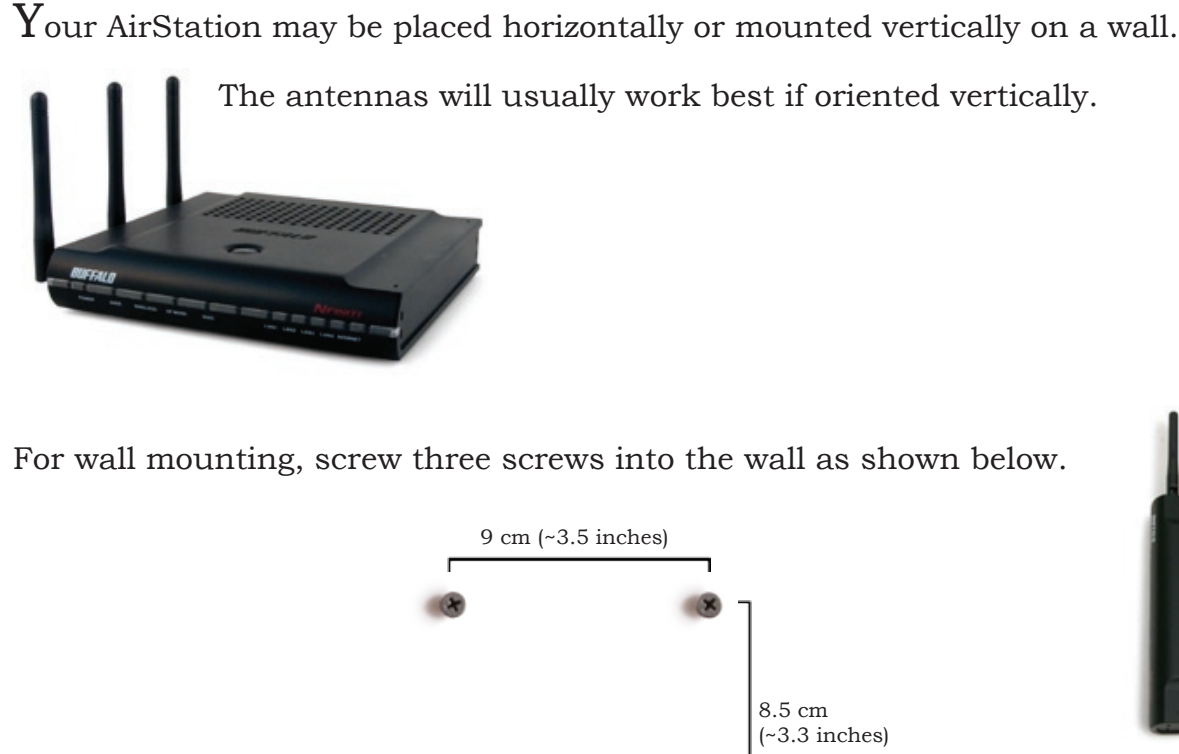

For wall mounting, screw three screws into the wall as shown below.

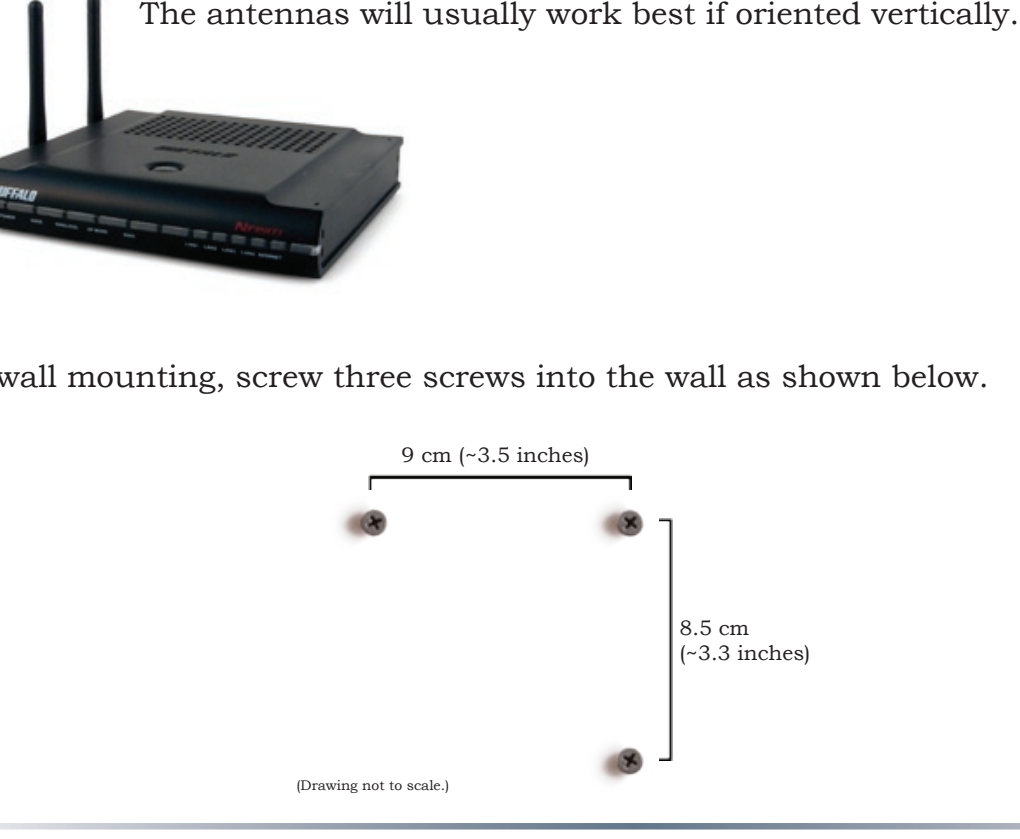

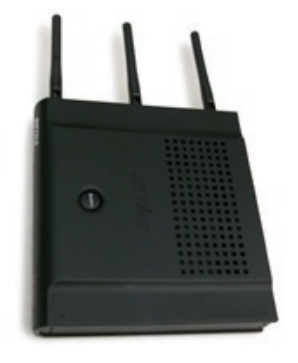

 $\overline{5}$ 

# *Connecting your AirStation*  $\mathbf{m}$  $\emptyset$  $\blacksquare$ Power to outlet or power strip Cable or DSL Modem

 $\overline{6}$ 

# *Initial Setup*

you've connected to the internet through the router, you may switch to a wireless connection if desired.

The computer used to configure the AirStation should be set to obtain an IP address LAN IP address of 192.168.11.1 and Subnet Mask of 255.255.255.0.

- configure the AirStation router.
- Initially, you may need to unplug this cable from your computer, hub or other router.
- 
- To initially configure your router, you'll use a wired connection to your computer. Once<br>connection if desired.<br>Connection if desired.<br>The computer used to configure the AirStation should be set to obtain an IP address<br>aut automatically using a DHCP server (this is the default). The WZR2-G300N has a default<br>LAN IP address of 192.168.11.1 and Subnet Mask of 255.255.255.0.<br>1. Power down the Cable or DSL modem and the computer which will be use 1. Power down the Cable or DSL modem and the computer which will be used to configure the AirStation router.<br>
2. Plug the Cable or DSL modem's Ethernet cable into the AirStation's WAN port Initially, you may need to unplu 2. Plug the Cable or DSL modem's Ethernet cable into the AirStation's WAN port.<br>
Initially, you may need to unplug this cable from your computer, hub or other<br>
3. Plug the provided Ethernet cable into a LAN port on the Air 3. Plug the provided Ethernet cable into a LAN port on the AirStation and plug the other end into your computer's Ethernet adapter (NIC).<br>
4. *Important: turn everything on in the correct order!!* Power on your cable or D end into your computer's Ethernet adapter (NIC).<br> *Important: turn everything on in the correct order!*<br>
modem and wait one full minute, then power on if<br>
full minute, and finally power on the computer w<br>
AirStation. 4. *Important: turn everything on in the correct order!!* Power on your cable or DSL modem and wait one full minute, then power on the AirStation router and wait one full minute, and finally power on the computer which will be used to configure the AirStation.

 $\overline{7}$ 

# *Log in to the Configuration Tool*

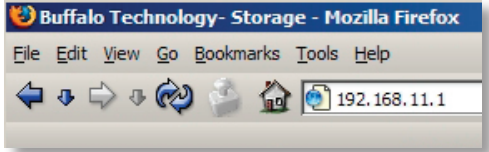

Launch <sup>a</sup> web browser on the computer that you're using to configure the AirStation.

Enter 192.168.11.1 into the URL field. Naturally, if you change your AirStation's IP address, you'll have to enter the new address instead.<br>A window will open, prompting you to enter a User ID and Password.<br>Enter *root* as change your AirStation's IP address, you'll have to enter the new address instead.

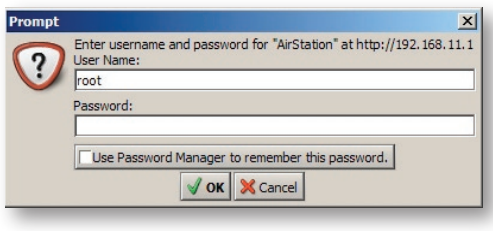

A window will open, prompting you to enter a User ID and Password.

Enter *root* as the User name and leave the password field *blank*.

# *Detecting Your Broadband Connection*

 $Y_{\text{our AirStation's SmartRouter technology will determine the type of internet connection you have automatically, and ask you for any needed information. If$ connection you have automatically, and ask you for any needed information. If<br>your ISP assigns IPs automatically (most cable providers do), their DHC server<br>information is required<br>to connect to the internet, the wizard w your ISP assigns IPs automatically (most cable providers do), their DHCP server

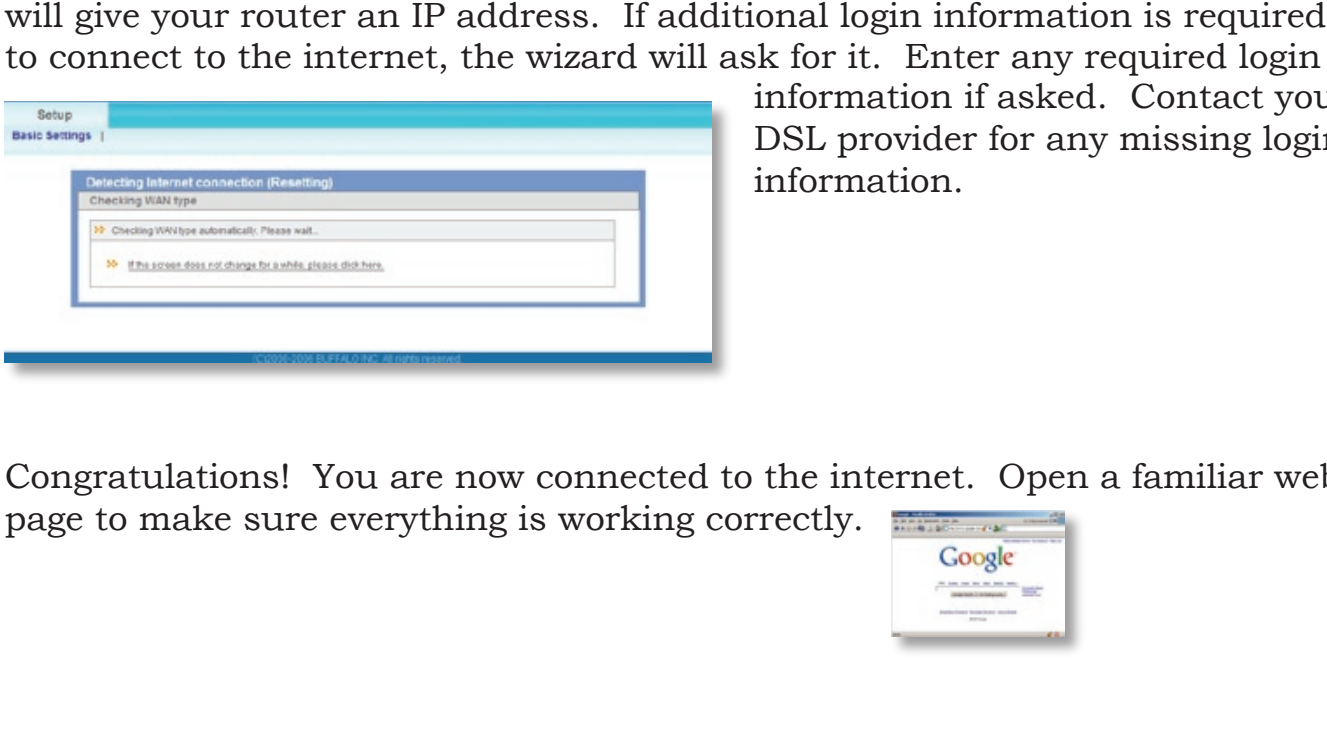

information if asked. Contact your<br>DSL provider for any missing login<br>information.<br><br>the internet. Open a familiar web<br>rectly. DSL provider for any missing login information.

Congratulations! You are now connected to the internet. Open a familiar web<br>page to make sure everything is working correctly. page to make sure everything is working correctly.

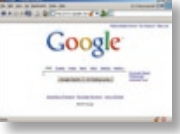

# *Connecting Wireless Clients to the Access Point*

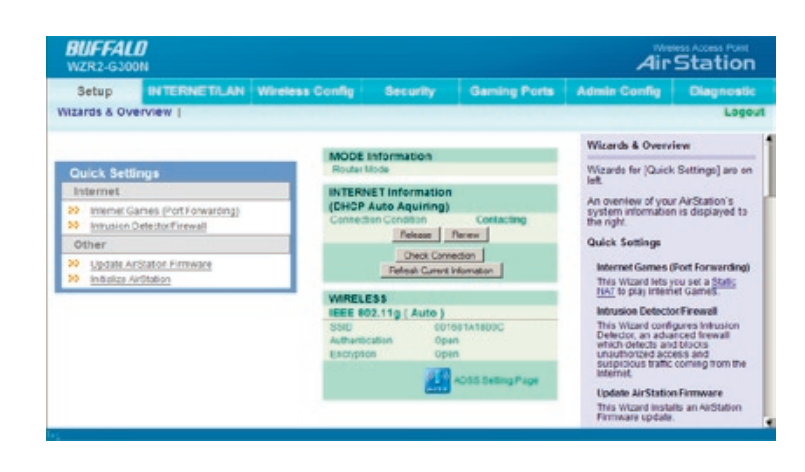

To connect wireless devices to the AirStation, you may either enter the SSID and encryption key For more information on AOSS, see pages 14 and 15.

manually, or you can use AOSS.<br>For more information on AOSS, s<br>pages 14 and 15.<br>Consult your wireless clients'<br>manuals for instructions on<br>configuring them manually. You<br>can get SSID and encryption<br>information from the Air Consult your wireless clients' manuals for instructions on configuring them manually. You<br>can get SSID and encryption<br>information from the AirStation's<br>ult, encryption is *not enabled*<br>ent SSID, you may change these<br>. can get SSID and encryption information from the AirStation's

("open").

initial setup screen, as shown above. By default, encryption is *not enabled* ("open").<br>If you prefer to use encryption and/or a different SSID, you may change the<br>default settings under the *Wireless Config* Tab.<br>10 If you prefer to use encryption and/or a different SSID, you may change these default settings under the *Wireless Config* Tab.

# *Basic Setup Page*

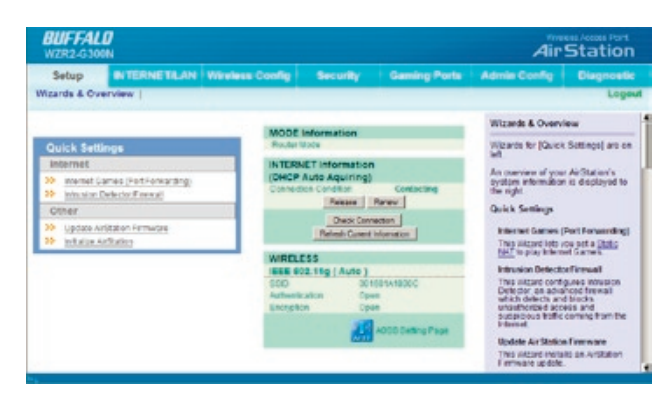

You can get back to the Setup page from anywhere in the configuration screens by clicking on the *Setup* tab in the top left corner. From here, you can rerun the<br>Internet Connection Wizard, change y<br>wireless SSID and channel, and choos<br>your encryption type under Basic Sett<br>The Wireless section shows your SSID<br>encryption settings.<br>Sping for your Internet Connection Wizard, change your wireless SSID and channel, and choose The *Wireless* section shows your SSID and encryption settings.

your encryption type under Basic Settings.<br>The *Wireless* section shows your SSID and<br>encryption settings.<br>or your internet games, configure your<br>nware, and reset your AirStation to factory<br>ation tool, you'll see that cont You can also configure *port mapping* for your internet games, configure your *Firewall*, update your AirStation's firmware, and reset your AirStation to factory settings. As you explore the configuration tool, you'll see that context sensitive<br>help is available on the right side of each page.<br> $11$ help is available on the right side of each page.

# *Navigating the Menus*

The menus in the Configuration Tool let you change your AirStation's settings. To navigate settings, choose a *category* at the top of the page and then a *submenu* shows the Internet/LAN category with the DHCP submenu item selected.

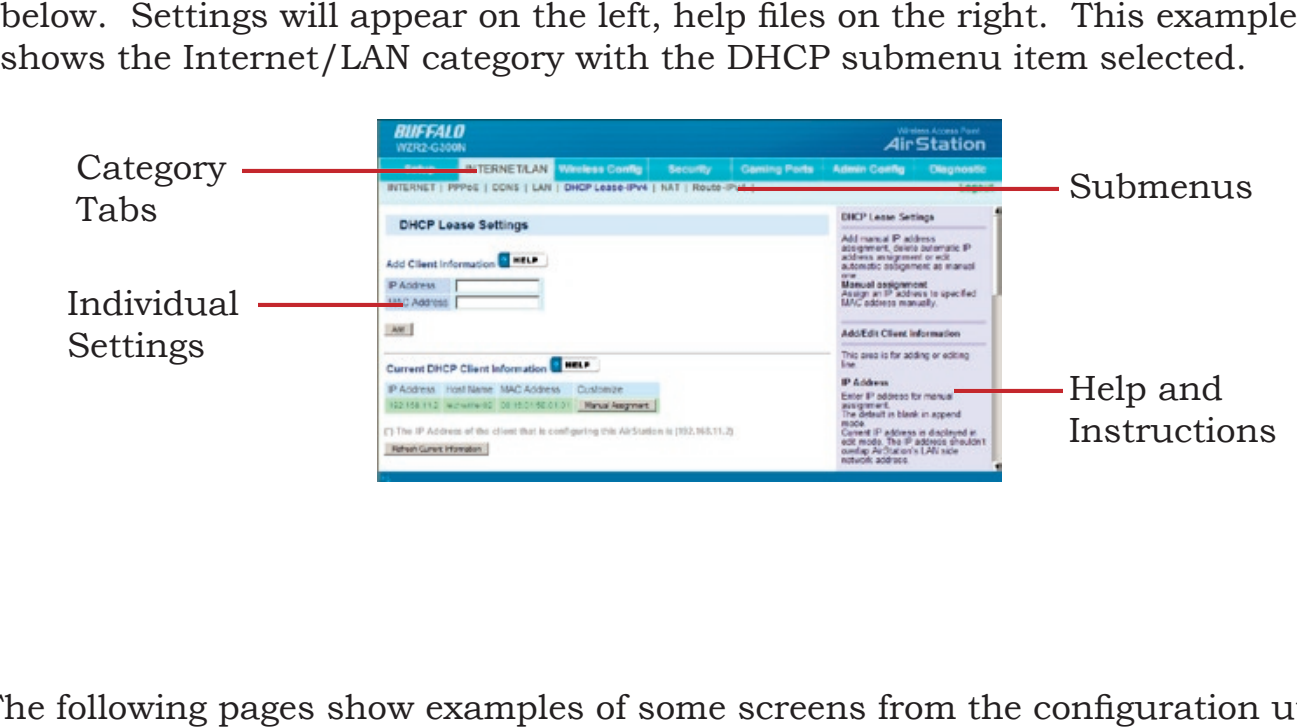

The following pages show examples of some screens from the configuration utility.

# *Initialize/Reboot*

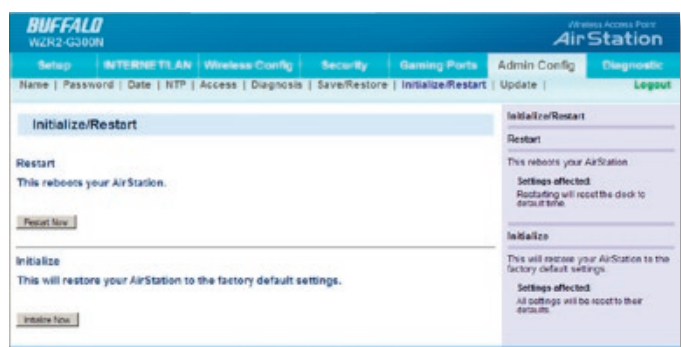

The Initialize/Restart page can be reached by choosing the *Admin Config*  catagory tab and then clicking on the

*Initialize/Restart* submenu.<br>Click *Restart Now* from this<br>restart your AirStation. Cli<br>*Now* to restore your AirStat<br>factory defaults and restart<br>factory defaults and restart<br>You may also initialize your<br>by holding down Click *Restart Now* from this page to restart your AirStation. Click *Initialize*<br> *Now* to restore your AirStation to<br>
factory defaults and restart it.<br> **You may also initialize your AirStation**<br>
by holding down the *Reset* button for<br>
3 seconds. *Now* to restore your AirStation to

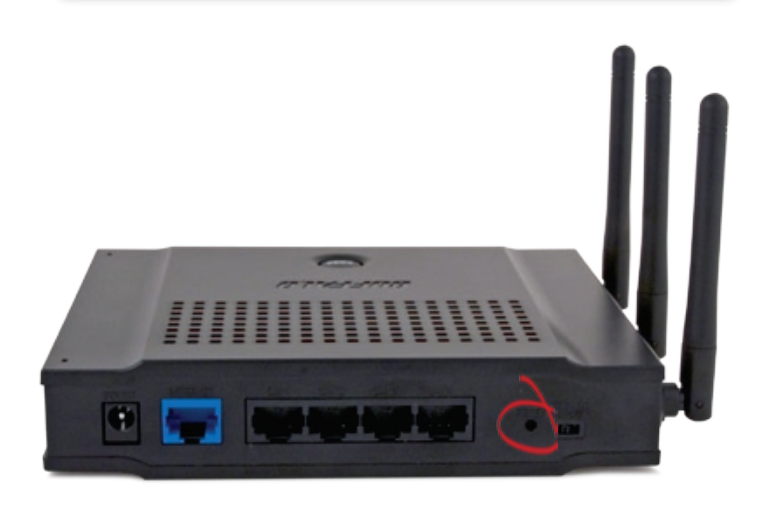

factory defaults and restart it.<br>You may also initialize your A:<br>by holding down the *Reset* bu<br>3 seconds. You may also initialize your AirStation by holding down the *Reset* button for 3 seconds.

# *AOSS*

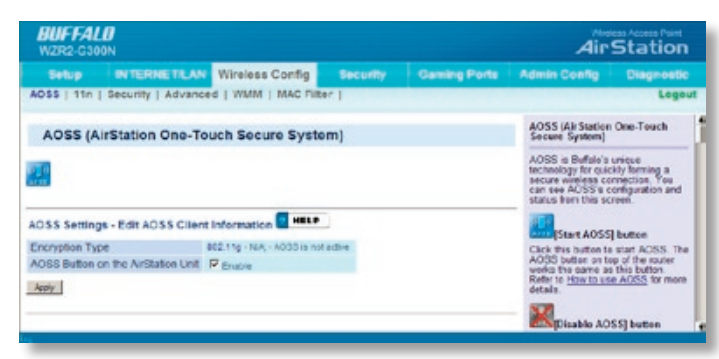

You can get to this page by selecting the *Wireless Config* category and choosing the *AOSS* submenu.

The blue AOSS button at the top left of the page has the same function as the physical initiates the AOSS process.

If all your clients support AOSS, it's very

button on the router, or the one on this page, and then push the AOSS button on the client device.

before starting the next one.

You can also activate AOSS by pushing the button on the top of your AirStation (see page

AOSS button on the top of the router: it<br>initiates the AOSS process.<br>If all your clients support AOSS, it's very<br>simple to set them up. Press the AOSS<br>and then push the AOSS button on the c<br>ately. Wait for each AOSS proces simple to set them up. Press the AOSS<br>and then push the AOSS button on the<br>ately. Wait for each AOSS process to fir<br>tton on the top of your AirStation (see p<br>on for the location of its AOSS button.<br>s clients, and now want Each client device will have to be set up seperately. Wait for each AOSS process to finish<br>before starting the next one.<br>You can also activate AOSS by pushing the button on the top of your AirStation (see page<br>15). Consult 15). Consult your client device's documentation for the location of its AOSS button.<br>If you've used AOSS to configure some wireless clients, and now want to add other v<br>clients that don't support AOSS to your network, this If you've used AOSS to configure some wireless clients, and now want to add other wireless clients that don't support AOSS to your network, this screen will give you the information you need to connect them manually.

# *AOSS*

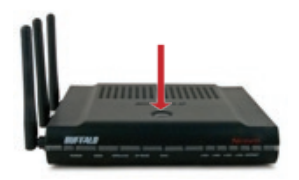

**AOSS** (AirStation One-Touch Secure System) is a simple system for client device are installed and both support AOSS, then making a secure wireless connection between them is very easy.

If you have a *standalone client device*, it will probably have a little red button About 15 seconds later, you'll have a secure network connection.

your client device and finish the connection.<br>If you have a *standalone client device*,<br>it will probably have a little red button<br>labled "AOSS" on it. Push the button!<br>About 15 seconds later, you'll have a<br>secure network c labled "AOSS" on it. Push the button!<br>About 15 seconds later, you'll have a<br>secure network connection.<br>If your client device is a PC card,<br>CardBus, or PCI adaptor, the AOSS<br>button will probably be in its *Client<br>Manager So* If your client device is a PC card, CardBus, or PCI adaptor, the AOSS button will probably be in its *Client Manager Software.* Check your client device's user manual for instructions on where to push or click the AOSS button.<br>After you've pressed both buttons, it vertilient. When it's finished, the AOS secure network connection device's user manual for instructions on where to push or click the AOSS button.

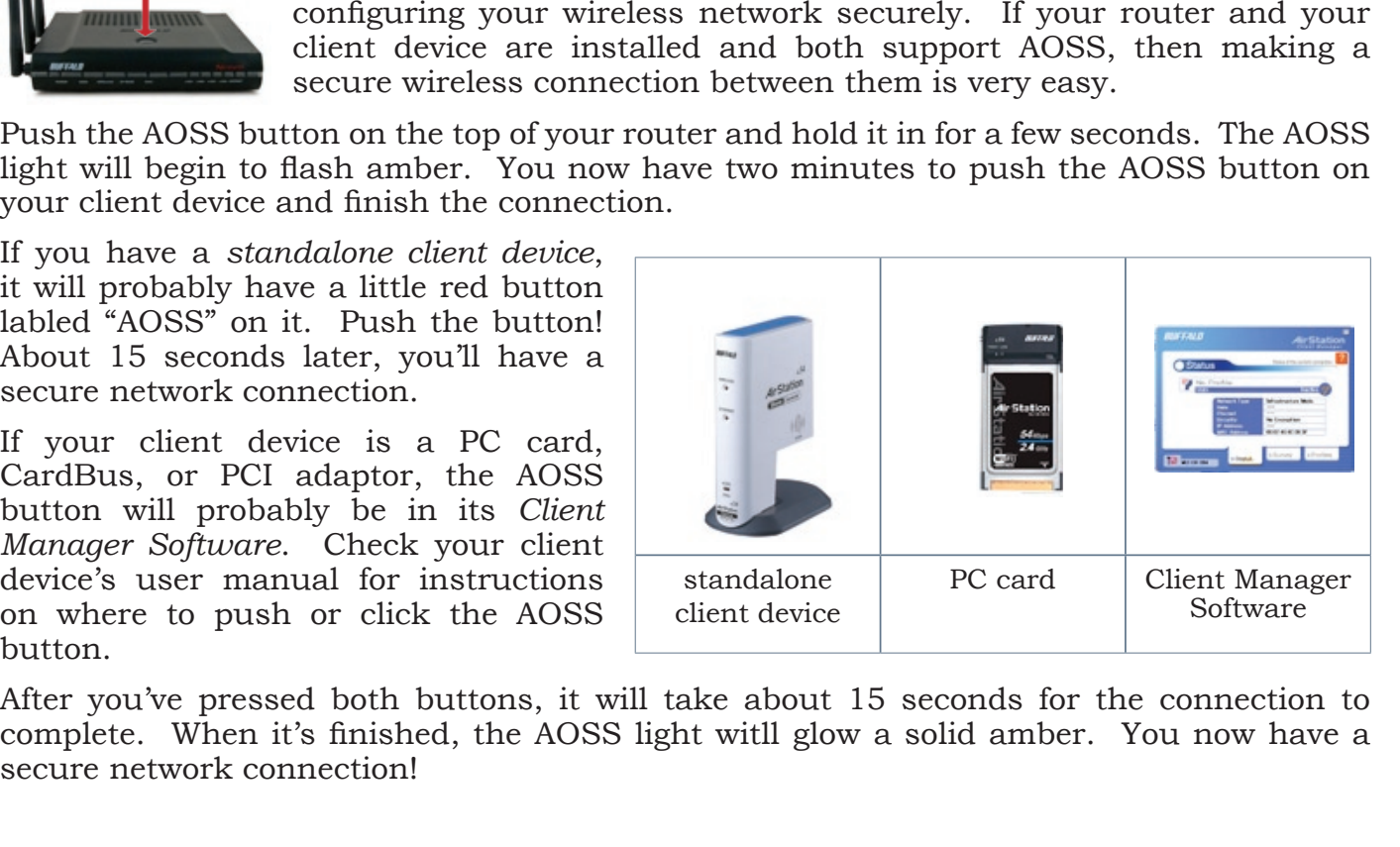

After you've pressed both buttons, it will take about 15 seconds for the connection to complete. When it's finished, the AOSS light witll glow a solid amber. You now have a secure network connection!<br> $15$ secure network connection!

# *AOSS Notes*

## **Some things to keep in mind with AOSS:**

- Only one AOSS wireless client adapter can be configured with the AOSS router at a • Only one AOSS wireless client adapter can be configured with the AOSS router at a time. The buttons will need to be re-pressed to connect each additional AOSS wirel client adapter.<br>
• It is not necessary to AOSS client d client adapter.
- time. The buttons will need to be re-pressed to connect each additional AOSS wireless<br>client adapter.<br>It is not necessary to AOSS client devices that have already been configured via AOSS,<br>tunless significant changes have • It is not necessary to AOSS client devices that have already been configured via AOSS, unless significant changes have been made to the wireless network.
- Do not attempt to configure two separate AOSS networks at the same time, as it may cause undesired configurations.
- It is not necessary to AOSS client devices that have already been configured via AOSS, unless significant changes have been made to the wireless network. Do not attempt to configure two separate AOSS networks at the sa • Do not attempt to configure two separate AOSS networks at the same time, as it may cause undesired configurations.<br>• If an undesired client has connected via AOSS, it can be disconnected from within the WZR2-G300N's adva • If an undesired client has connected via AOSS, it can be disconnected from within the  $\degree$  If an undesired client has connected via AOSS, it can be disconnected from within the WZR2-G300N's advanced configuration menus. WZR2-G300N's advanced configuration menus.

# *Router/Access Point Mode*

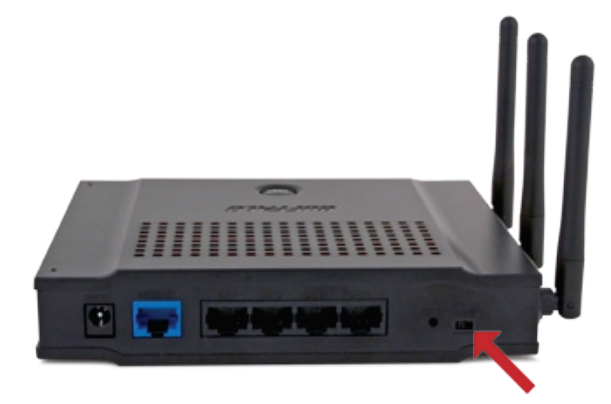

This AirStation supports quickly changing the product from a full wireless router to a simple access point.

Put your Airstation into Access Point Mode by moving the "ROUTER" switch on the bottom of your AirStation from ON to OFF. This changes the default IP address of the AirStation from 192.168.11.1 to 192.168.11.100, and DHCP, NAT, and the WAN port are disabled. All router functionality is disabled, and the WZR2-G300N b IP address of the AirStation from 192.168.11.1 to 192.168.11.100, and DHCP, NAT, and the WAN port the WZR2-G300N becomes a simple access point.

Access Point Mode might be desirable if you're

are disabled. All router functionality is disabled, and<br>the WZR2-G300N becomes a simple access point.<br>Access Point Mode might be desirable if you're<br>ing network that already has a router. It is not<br>s where the unit is the adding wireless capability to an existing network that already has a router. It is not suitable for most home configurations where the unit is the only router in the netwo you plan to use the AirStation as a normal wireles suitable for most home configurations where the unit is the only router in the network. If<br>you plan to use the AirStation as a normal wireless router, make sure that this switch is in<br>the normal (ON) position!<br> $17$ you plan to use the AirStation as a normal wireless router, make sure that this switch is in the normal (ON) position!

# *Encryption and Security*

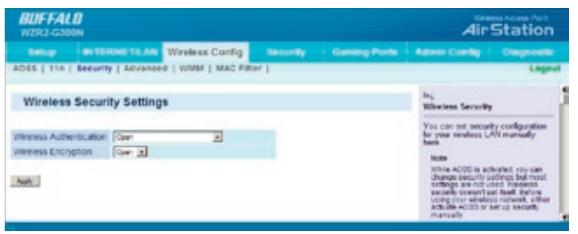

By default, encryption is not enabled on the AirStation unless you used AOSS to perform your want.

setup. Anyone within range can easily connect to<br>your wireless network. This might not be what you want.<br>Buffalo recommends enabling encryption and<br>setting a password for access to your network. This easy to configure from your wireless network. This might not be what you<br>want.<br>Buffalo recommends enabling encryption and<br>setting a password for access to your network. This<br>is easy to configure from within the AirStation's<br>configuration tool. F Buffalo recommends enabling encryption and setting a password for access to your network. This<br>is easy to configure from within the AirStation's<br>configuration tool. From the opening page, select<br>Wireless Config Tab, select the *Security* submenu. is easy to configure from within the AirStation's configuration tool. From the opening page, select Wireless Config Tab, select the *Security* submenu.<br>Wireless Config Tab, select the *Security* submenu.<br>18 *Wireless Config* Tab, select the *Security* submenu.

# *Encryption and Security*

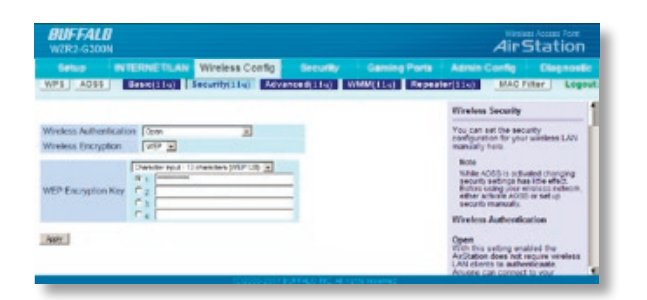

Many kinds of encryption are available. WEP<br>works with almost everything. WPA2-PSK is<br>much more secure. Choose the strongest me<br>of encryption that works with all of your wirel<br>devices.<br>If you must use WEP, it is available of encryption that works with all of your wireless devices.

If you must use WEP, it is available under "Wireless Encryption".

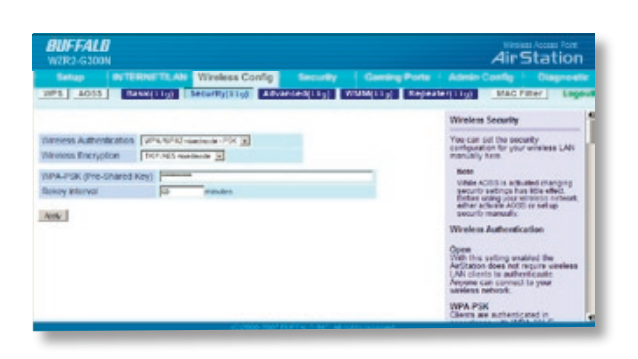

works with almost everything. WPA2-PSK is<br>much more secure. Choose the strongest mof<br>encryption that works with all of your wire<br>devices.<br>If you must use WEP, it is available under "V<br>Encryption".<br>Enter a network key ("pas much more secure. Choose the strongest method<br>of encryption that works with all of your wireless<br>devices.<br>If you must use WEP, it is available under "Wirele<br>Encryption".<br>Encryption".<br>Enter a network key ("password") for th Enter a network key ("password") for this connection. Write down your password and put<br>it in a safe place. You will not be able to connec<br>wireless devices to your network without this<br>password.<br>19 it in a safe place. You will not be able to connect<br>wireless devices to your network without this<br>password.<br>19 wireless devices to your network without this password.

# *Encryption and Security*

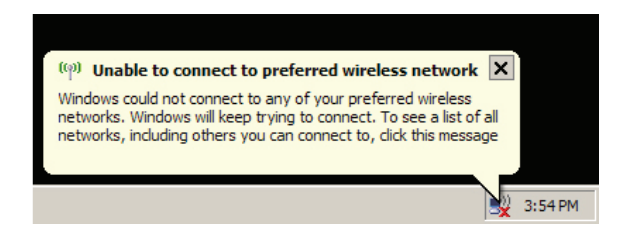

Each of your wireless clients will need your wireless icon in your computer's systray, or this message if it pops up.

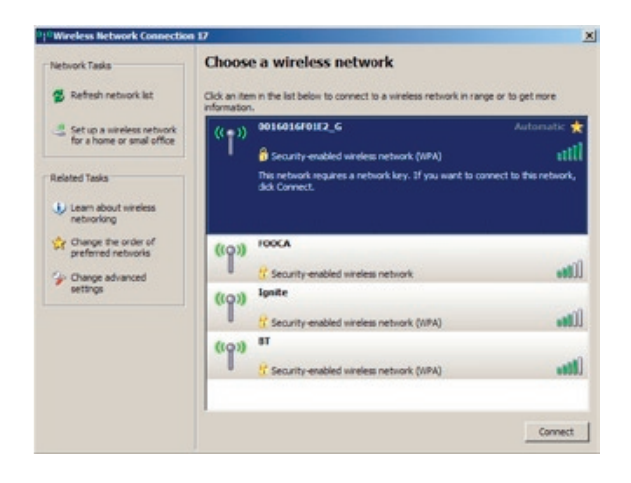

password to connect to the network. Click on the wireless icon in your computer's systray, or this message if it pops up.<br>Many wireless networks available in the area will be listed as available. Click on your wireless net Any wireless networks available in the area will be listed as available. Click on your wireless network<br>SSID so that it turns blue and then click on *Conne*<br>at the bottom right.<br>20 SSID so that it turns blue and then click on *Connect* at the bottom right.

# *Connecting your Wireless Clients*

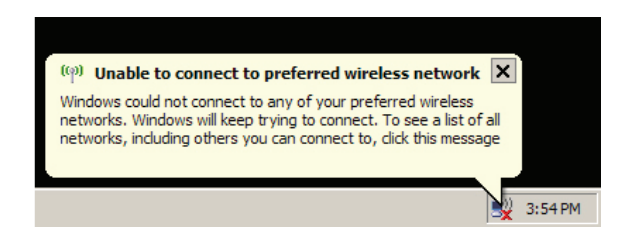

Each of your wireless clients will need your wireless icon in your computer's systray, or this message if it pops up.

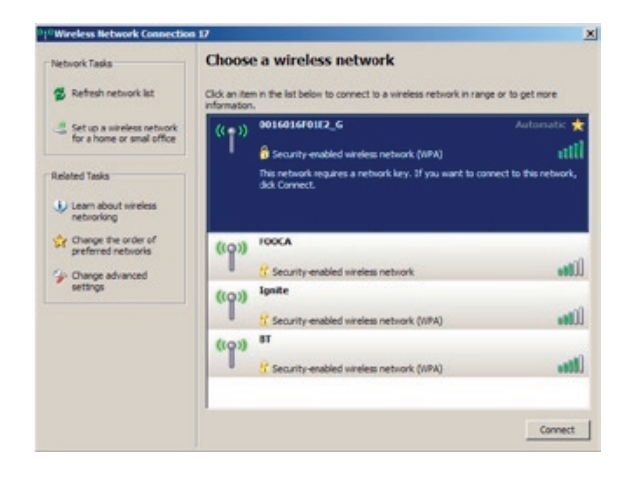

password to connect to the network. Click on the wireless icon in your computer's systray, or this message if it pops up.<br>
Any wireless networks available in the area will be listed as available. Click on your wireless net Any wireless networks available in the area will be listed as available. Click on your wireless network<br>SSID so that it turns blue and the click on *Connec*<br>at the bottom right.<br>21 SSID so that it turns blue and the click on *Connect* at the bottom right.

# *Connecting your Wireless Clients*

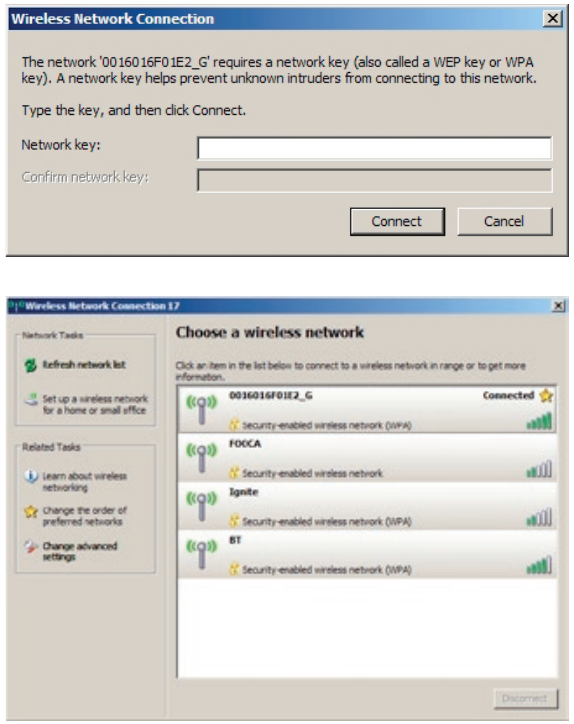

Enter your network key ("password") twice and click *Connect*.

Repeat for each Windows XP computer that connects to your network wirelessly.

Other wireless devices may have different configuration requirements. Consult their<br>documentation for instructions on how to enter your network key and connect them<br>wireless network. documentation for instructions on how to enter your network key and connect them to your wireless network.

# *Connecting to a Preexisting Network*

## **Add an AirStation without changing your existing LAN configuration:**

- 1. Set the AirStation into Access Point Mode by moving the switch from *ROUTER* to *AP*.
- 2. Connect one of the AirStation's LAN ports to an existing router or switch on your
- 3. Open LAN Settings LAN Port Settings and configure the following settings:

 IP Address =[192.168.11.137] (Specify an unused network address from the existing LAN.)

network. Nothing should be plugged into the WAN ("Internet") port.<br>Open LAN Settings - LAN Port Settings and configure the following s<br>IP Address =[192.168.11.137] (Specify an unused network address !<br>LAN.)<br>Subnet Mask=[25 Subnet Mask=[255.255.255.0] (Use the same Subnet Mask as the existing LAN.) DHCP Server Function=[Disable]

4. Restart PC.

# *Specifications*

For more information, FAQ's, and updates, consult the AirStation website at **http://www.buffalotech.com**.

## **WZR2-G300N AirStation Specifications**

#### **Physical Specifications**

Dimensions 6" x 1.3" x 5.9" (152 x 33 x 150 mm) Weight .68 lb. (308 g)

#### **Temperature & Humidity**

Operation 32˚ to 104˚ F, 0˚ to 40˚ C Maximum humidity 80% Transit/Storage 0˚ to 40˚ C maximum humidity 80% (no condensation)

#### **Power Characteristics**

Power Supply: 100-240V AC Universal, 50/60 Hz. Power Output: 12V DC Power Consumption about 20 Watts (Max)

# *Specifications*

#### **Regulatory Information**

Wireless communication is often subject to local radio regulations. Although AirStation wireless networking products have been designed for operation in the license-free 2.4 GHz band, local radio regulations may impose limitations on the use of wireless communication equipment.

#### **Network Compatability**

Draft-N support built off of the Draft Specification 1.0 for 802.11n. IEEE802.11g/b Standard for Wireless LANs.

#### **Host Operating System**

Microsoft Windows® 98SE/ME/NT4.0/2000/XP, Unix, Linux and MacOS Media Access Protocol Wired - CSMD/CD (Collision Detection) Wireless - CSMD/CA (Collision Avoidance) with Acknowledgment (ACK)

# *Specifications*

AirStation IEEE 802.11 Channel Sets

The range of the wireless signal is related to the Transmit Rate of the wireless communication. Communications at a lower Transmit range may travel longer distances.

Center Channel ID FCC

1 2412 2 2417 3 2422 4 2427 5 2432 6 2437 7 2442 8 2447 9 2452 10 2457 11 2462 11 default channel

# *Troubleshooting*

## **Common Problems**

- Out of range, client cannot connect to the AirStation.
- Configuration mismatch, client cannot connect to the AirStation.
- Absence or conflict with the Client Driver.
- Conflict of another device with the AirStation hardware.

## **LED Activity**

- Power LED should be Green,
- communication is active.
- Monitoring LED activity helps identify problems.<br>
 Power LED should be Green,<br>
 Wireless LED should be Green if the line is act<br>
 Communication is active.<br>
 Ethernet LED should be Blue (1000Mbps), Green<br>
 The Red Diag • Wireless LED should be Green if the line is active. If is it blinking Green, wireless<br>
communication is active.<br>
• Ethernet LED should be Blue (1000Mbps), Green (100Mbps), or Amber (10Mbps)<br>
• the communication is active • Ethernet LED should be Blue (1000Mbps), Green (100Mbps), or Amber (10Mbps) while the communication is active.
- The Red Diag LED will flash during boot and firmware updates.

## **DIAG LED Activity**

Unplug the power for three seconds. Plug the power back in to monitor the Diag LEDs during start-up.

# *Troubleshooting*

## **DIAG LED Activity Table**

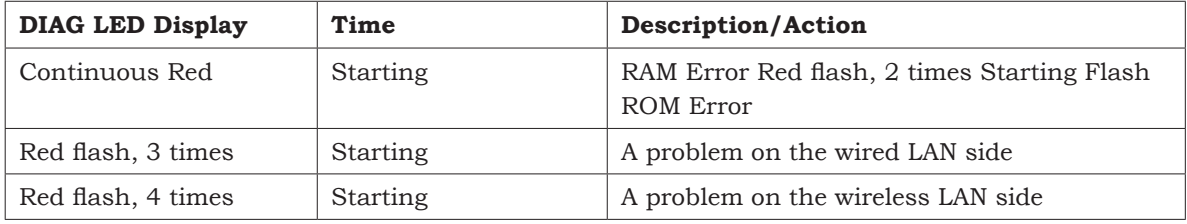

## **LEDs Work But Client PC Cannot Connect to Network**

If the LEDs indicate that the network is working properly (Power LED is on, Transmit/ Receive LED blinks), check the TCP/IP settings of the network.

## **Changing Client TCP/IP Settings in Windows**

To add or change TCP/IP Settings:

- 1. On the Windows task bar, click Start.
- 2. Select Settings, then Control Panel.
- 3. Double-click on the Network icon to view Network Properties.
- Consult the LAN Administrator for correct TCP/IP settings.<br>To add or change TCP/IP Settings:<br>1. On the Windows task bar, click Start.<br>2. Select Settings, then Control Panel.<br>3. Double-click on the Network icon to view Netw 4. From the list of installed components, verify the "TCP/IP - wireless LAN adapter" protocol is installed.

# *Troubleshooting*

- • If the wireless adapter protocol is not yet installed, click the *Add* button and select the TCP/IP protocol from the list. Refer to Windows Help for more information.
- • If the wireless adapter protocol is installed, select the protocol and click the *Properties* button. Verify that the parameters match the settings provided by your<br>LAN Administrator. Make changes if necessary, and click OK.<br>prompted, restart your computer.<br>**Problems**<br>e refer to www.buffalotech.com fo
- 5. If prompted, restart your computer.

## **Other Problems**

LAN Administrator. Make changes if necessary, and click OK.<br>prompted, restart your computer.<br>**Problems**<br>e refer to www.buffalotech.com for further reference material Please refer to **www.buffalotech.com** for further reference materials.

**10BaseT:** 802.3 based Ethernet network that uses UTP (Unshielded twisted pair) tansmission speed.

**100BaseT:** 802.3 based Ethernet network that uses UTP (Unshielded twisted pair) tansmission speed.

**seT:** 802.3 based Ethernet network<br>
uses UTP (Unshielded twisted pair)<br>
and a star topology. 10 Mbps data<br>
nission speed.<br> **aseT:** 802.3 based Ethernet networ<br>
uses UTP (Unshielded twisted pair)<br>
and a star topology. 100 cable and a star topology. 10 Mbps data<br>tansmission speed.<br>**100BaseT:** 802.3 based Ethernet netwo<br>that uses UTP (Unshielded twisted pair)<br>cable and a star topology. 100 Mbps dat<br>tansmission speed.<br>**1000BaseT:** 802.3 based **seT:** 802.3 based Ethernet network<br>ses UTP (Unshielded twisted pair)<br>and a star topology. 100 Mbps data<br>ission speed.<br>**laseT:** 802.3 based Ethernet<br>k that uses UTP (Unshielded twisted<br>able and a star topology. 1000 Mbps<br>a cable and a star topology. 100 Mbps data<br>tansmission speed.<br>**1000BaseT:** 802.3 based Ethernet<br>network that uses UTP (Unshielded twiste<br>pair) cable and a star topology. 1000 Mbp<br>data tansmission speed.<br>**802.1x**: The standar **1000BaseT:EXECUTE:** 802.3 based Ethernet<br>
External that uses UTP (Unshielded<br>
ble and a star topology. 100<br>
Insmission speed.<br> **EXECUTE:** The standard for wireless I<br>
lication used between an AP<br>
802.1x with EAP will initiate<br>
g.<br> network that uses UTP (Unshielded twisted data tansmission speed.

**802.1x:** The standard for wireless LAN authentication used between an AP and a handling.

pair) cable and a star topology. 1000 Mbps<br>data tansmission speed.<br>**802.1x:** The standard for wireless LAN<br>authentication used between an AP and a<br>client. 802.1x with EAP will initiate key<br>handling.<br>**Access Point:** A hardw client. 802.1x with EAP will initiate key<br>handling.<br>**Access Point:** A hardware device that  $\varepsilon$ <br>as a communication hub for *Clients* (use<br>of wireless devices) to connect to a wired<br>LAN. Access Point: A hardware device that acts **Point:** A hardware device that acts<br>munication hub for *Clients* (users<br>is devices) to connect to a wired<br>munication is a wired as a communication hub for *Clients* (users of wireless devices) to connect to a wired LAN.

**Ad-Hoc Network:** A network based on peer-to-peer communication rather than a

router, switch, or hub.<br> **Bandwidth:** The trans<br>
a computer or a comm<br>
usually stated in Mega<br>
(Mbps).<br> **Bridge:** A device whicl<br>
between network segm<br>
network layer address,<br>
layer information.<br> **Client:** A PC, worksta<br>
t **Bandwidth:** The transmission capacity of a computer or a communication channel, usually stated in Megabits per second (Mbps).

**Bandwidth:** The transmission capacity of<br>a computer or a communication channel,<br>usually stated in Megabits per second<br>(Mbps).<br>**Bridge:** A device which forwards traffic<br>between network segments with a common<br>network layer **Bridge:** A device which forwards traffic **Bridge:** A device which forwards traffic<br>between network segments with a comm<br>network layer address, based on data li<br>lbps<br>layer information.<br>**Client:** A PC, workstation, or other dev<br>that connects to a network wirelessly between network segments with a common network layer address, based on data link layer information.

**Client:** A PC, workstation, or other device that connects to a network wirelessly through an *Access Point*.

**Client:** A PC, workstation, or other device<br>that connects to a network wirelessly<br>d a<br>through an *Access Point*.<br>**Cross-Over Cable:** A UTP cable that has it<br>ransmit and receive pair crossed to allow<br>acts<br>communications be **Cross-Over Cable:** A UTP cable that has its transmit and receive pair crossed to allow communications between two devices.

**Default Gateway:** The IP Address of either the nearest router or server for the LAN.

**Destination Address:** The address portion of a packet that identifies the intended recipient station.

**DHCP (Dynamic Host Configuration Protocol):** Based on BOOTP, it uses a pool of IP addresses, which it assigns to each device connected to it, and retrieves the address when the device becomes dormant for a period of time.

**DNS (Domain Name System):**used to map readable machine names into IP addresses.

**Driver:** Software that interfaces a computer with a specific hardware device.

System): System<br>
emachine names i<br>
t interfaces a<br>
ific hardware devi<br>
enced to a client state<br>
typically by a DH<sup>0</sup><br>
typically by a DH<sup>0</sup> **ver:** Software that interfaces a<br>nputer with a specific hardware<br>**namic IP Address:** An IP addre<br>utomatically assigned to a clier<br>TCP/IP network, typically by a<br>ver. **Dynamic IP Address:** An IP address that is automatically assigned to a client station in a TCP/IP network, typically by a DHCP server.

**Ethernet:** The most widely used architecture for Local Area Networks (LANs). It is a shared-media network architecture. The IEEE 802.3 standard details its functionality.

**Ethernet cable:** A wire similar to telephone cable that carries signals between Ethernet See also *Crossover cable*.

**File and Print Sharing:** A Microsoft application that allows computers on a network to share files and printers.

devices. It is designed to connect a single<br>device's NIC to a router, switch, or hub.<br>See also *Crossover cable*.<br>**File and Print Sharing:** A Microsoft<br>application that allows computers on a<br>network to share files and prin device's NIC to a router, switch, or hub.<br>See also *Crossover cable*.<br>**File and Print Sharing:** A Microsoft<br>application that allows computers on a<br>network to share files and printers.<br>**Firmware:** Computer programming<br>instr **Firmware:** Computer programming instructions that are stored in a readonly memory unit rather than being implemented through software.

**Frame:** A fixed block of data, transmitted as a single entity. Also referred to as a packet. packet.

Full-Duplex: To transmit on the same channel in both directions simultaneously.

**Half-duplex:** To transmit on the same channel in both directions, one direction at a time.

**Hub:** A device which allows connection of computers and other devices to form a  $LAN$ 

**IEEE (Institute of Electrical and Electronics Engineers):**organization which promotes development

**plex:** To transmit on the same<br>in both directions simultaneou<br>**plex:** To transmit on the same<br>in both directions, one directic<br>device which allows connection<br>uters and other devices to form<br>**nstitute of Electrical and**<br>**n** LAN.<br>**IEEE**<br>Elec<sup>i</sup>orgai<br>of ele<br>IP (Li<br>32-bisend<br>pack<br>Infra<br>othei<br>netw<br>netw **ineers):** The professional<br>ch promotes development<br>hnology.<br>**tocol) Address:** A unique<br>umber that identifies eacl<br>r of information sent in<br>A wireless network or<br>ork in which the wireless<br>are made a part of the<br>the Access of electronics technology.<br> **IP (Internet Protocol) A**<br>
32-binary-digit number ti<br>
sender or receiver of infor<br>
packets.<br> **Infrastructure:** A wireles<br>
other small network in wi<br>
network devices are made<br>
network through th **IP (Internet Protocol) Address:** A unique 32-binary-digit number that identifies each sender or receiver of information sent in packets.

**Infrastructure:** A wireless network or **Example:** A wireless network or<br>
Il network in which the wirel<br>
evices are made a part of the<br>
prough the Access Point.<br> **Example:** other small network in which the wireless network devices are made a part of the network through the Access Point.

**ISP (Internet Service Provider):** A

company that provides access to the Internet and other related services.

**IV (Initialization Vector):**section of an encrypted message packet.

**LAN (Local Area Network):**of computers and peripheral devices connected to share resources.

**LED (Light Emitting Diode):**on a hardware device representing the activity through the ports.

ialization Vector): The header<br>of an encrypted message packe<br>ocal Area Network): A group<br>outers and peripheral devices<br>ted to share resources.<br>ight Emitting Diode): The ligh<br>rdware device representing the<br>through the ports **MAC (Medium Access Control) Address:** The unique number that distinguishes every network interface card.

**Mbps (Mega Bits Per Second):** A measurement of millions of bits per second.

cal Area Network): A group<br>uters and peripheral devices<br>ed to share resources.<br>**ght Emitting Diode):** The lig<br>dware device representing th<br>through the ports.<br>**edium Access Control) Add**<br>que number that distinguishe<br>twork i **Instrame Schoole:** The lights<br>ware device representing the<br>rough the ports.<br>dium Access Control) Address<br>nee number that distinguishes<br>work interface card.<br>ga Bits Per Second): A<br>nent of millions of bits per<br>ledia Depende **MDI/X (Media Dependent Interface/ Cross-over):** Port on a network hub or **Cross-over):** Port on a network hub or switch that crosses the incoming transines with the outgoing receive lines.<br>32 switch that crosses the incoming transmit lines with the outgoing receive lines.

**MHz (MegaHertz):** One million cycles per second.

**NAT (Network Address Translation):** An internet standard that enables a LAN to use one set of IP addresses for internal traffic and a second set for external traffic.

**NIC (Network Interface Card):** An expansion card connected to a computer so the computer can be connected to a network.

**Packet:** A block of data that is transferred as a single unit, also called a frame or a block.

**Packet Filtering:** Discarding unwanted network traffic based on its originating address or its type.

#### **PCI (Peripheral Component**

**Interconnect):** A bus that is connected nect): A bus that is connected<br>o the CPU. directly to the CPU.

**PCMCIA (Personal Computer Memory Card International Association) Card:**module that adds features to a portable computer.

**Association) Card:** Removable<br>
adds features to a portable<br> **CALC TV**: This simple network is formed b<br>
omputers directly, without use of<br>
bs. A *crossover cable* is plugged<br>
net port in each computer,<br>
nem directly.<br> **In Peer-to-peer:** This simple network is formed by connecting computers directly, without use of into an Ethernet port in each computer, connecting them directly.

**Ping (Packet Internet Groper):** An Internet utility used to determine whether a particular IP address is accessable.

routers or hubs. A *crossover cable* is plugged<br>into an Ethernet port in each computer,<br>connecting them directly.<br>**Ping (Packet Internet Groper):** An Internet<br>utility used to determine whether a particular<br>IP address is ac Plug and Play: Hardware that, once physically **Plug and Play:** Hardware that, once physically installed, finishes its installation automatically and may immediately be used, as opposed to hardware that requires further manual configuration.<br>**PoE (Power over Ethernet):** installed, finishes its installation automatically and may immediately be used, as opposed to hardware that requires further manual configuration.

**PoE (Power over Ethernet):** A mechanism to send DC power to a device using a CAT5 Ethernet cable.

#### **PPPoE (Point-to-Point Protocol over**

**Ethernet):** A specification for connecting users on an Ethernet line to the Internet through a common broadband medium.

**Protocol:** A standard way of exchanging information between computers.

**RADIUS (Remote Authentication Dial**  In User Service): A server that issues authentication keys to clients.

**RAM (Random Access Memory):**permanent memory.

**net):** A specification for connecting<br>on an Ethernet line to the Internet<br>the a common broadband medium.<br>**Col:** A standard way of exchanging<br>ation between computers.<br>**IS (Remote Authentication Dial**<br>**r Service):** A server **Cool:** A standard way of exchanging<br>
mation between computers.<br> **US (Remote Authentication Dial**<br> **CE SETVICE):** A server that issues<br>
entication keys to clients.<br> **(Random Access Memory):** Non-<br> **andom Access Memory):** N **rvice):** A server that issues<br>ion keys to clients.<br>**lom Access Memory**): Normemory.<br>**lub:** A device that collects,<br>s and transmits information<br>ed devices, allowing the net<br>ded to accommodate additic<br>ans. See also *Bridge* **Memory):** Non-<br>e that collects,<br>its information<br>llowing the netw<br>modate additior<br>*Bridge*.<br>gorithm used by<br>3-pin connector<br>pair cable and a<br>e. **Repeater Hub:** A device that collects, **Hub:** A device that collects, ms and transmits information ted devices, allowing the net nded to accommodate additions. See also *Bridge*.<br>
e encryption algorithm used lend the encryption algorithm used lend veen a twiste strengthens and transmits information to all connected devices, allowing the network to be extended to accommodate additional

**RC4:** The encryption algorithm used by

workstations. See also *Bridge*.<br> **RC4:** The encryption algorithm<br>
WEP.<br> **RJ-45 connector:** An 8-pin co<br>
used between a twisted pair cal<br>
data transmission device. **C4:** The encryption algorithm used by<br>EP.<br>**J-45 connector:** An 8-pin connector<br>sed between a twisted pair cable and a<br>tta transmission device. WEP.<br>**RJ-4**!<br>used<br>data <sup>1</sup> **RJ-45 connector:**ector: An 8-pin connector<br>n a twisted pair cable and ission device. used between a twisted pair cable and a data transmission device.

**ROM (Read Only Memory):**e that allows fast access to<br>ntly stored data but prevents<br>to or modification of the data<br>A device in a network that<br>A device in a network that<br>message transfer between<br>rs. Similar to a *hub*, but with<br>nctionality and effi hardware that allows fast access to permanently stored data but prevents addition to or modification of the data.

**Router:** A device in a network that **Router:** A device in a network that<br>handles message transfer between<br>computers. Similar to a *hub*, but w<br>added functionality and efficiency.<br>**Roaming:** The ability to use a wire<br>device while moving from one acces<br>to ano handles message transfer between added functionality and efficiency.

**Roaming:** The ability to use a wireless device while moving from one access point to another without losing the connection.

**Server:** Any computer that makes files or peripheral devices available to users of the network and has a resident Network OS.

computers. Similar to a *hub*, but with added functionality and efficiency.<br> **Roaming:** The ability to use a wireles device while moving from one access p to another without losing the connections<br> **Server:** Any computer t **Server:** Any computer that makes files or<br>
to<br>
to<br>
to peripheral devices available to users of the<br>
network and has a resident Network OS.<br> **SMTP (Simple Mail Transfer Protocol):**<br>
The protocol used to define and deliver<br> **SMTP (Simple Mail Transfer Protocol):** The protocol used to define and deliver electronic mail (E-mail) from one location to another.

## **SNMP (Simple Network Management**

**Protocol:** An application layer protocol that outlines the formal structure for communication among network devices.

**Static IP Address:** A permanent IP address is assigned to a node in a TCP/IP

**SSID:** The "name" of your wireless page of the configuration utility.

network. Also known as global IP.<br> **SSID:** The "name" of your wireless<br>
network. You can get it from the S<br>
page of the configuration utility.<br> **STP (Shielded Twisted Pair):** Twi<br>
cable wrapped in a metal sheath to<br>
extra network. You can get it from the Setup<br>page of the configuration utility.<br> **STP (Shielded Twisted Pair):** Twisted<br>cable wrapped in a metal sheath to provextra protection from external interferinc<br>
signals.<br> **Subnet Mask: STP (Shielded Twisted Pair):** Twisted Pair **Example 1:** Twisted Pair<br>
The Texternal interfering<br>
External interfering<br>
ght-byte address<br>
Separated by periods.<br> **On Control Protocol/**<br>
Protocol used by<br>
Imunicating across<br>
net. cable wrapped in a metal sheath to provide extra protection from external interfering signals.

**Subnet Mask:** An eight-byte address divided into 4 parts separated by periods.

Mask: An eight-byte address<br>nto 4 parts separated by peri<br>Transmission Control Proto<br>Protocol: Protocol used by<br>rs when communicating acro<br>net or Intranet. **TCP/IP (Transmission Control Protocol/ Internet Protocol:** Protocol used by **occol:** Protocol used by<br>then communicating acro<br>or Intranet. computers when communicating across the Internet or Intranet.

#### **TKIP (Temporal Key Integrity Protocol):**

TKIP uses random IV and frequent key exchanges.

**Topology:** The shape of a LAN (Local Area Network) or other communications system.

**Twisted Pair:** Cable that comprises 2 or more pair of insulated wires twisted together.

An encryption method replacing WEP.<br>TKIP uses random IV and frequent key<br>exchanges.<br>**Topology:** The shape of a LAN (Local<br>Network) or other communications sys<br>**Twisted Pair:** Cable that comprises 2<br>or more pair of insulate **Topology:** The shape of a LAN (Local Area<br>
Network) or other communications system.<br> **Twisted Pair:** Cable that comprises 2<br>
or more pair of insulated wires twisted<br>
together.<br> **UDP (User Datagram Protocol):** A<br>
communica **Twisted Pair:** Cable that comprises 2<br>or more pair of insulated wires twisted<br>together.<br>**UDP (User Datagram Protocol):** A<br>communication method (protocol)<br>that offers a limited amount of service<br>when messages are exchanged **UDP (User Datagram Protocol):** A communication method (protocol) that offers a limited amount of service when messages are exchanged between computers in a network. UDP is used as<br>an alternative to TCP/IP.<br>**Uplink:** Link to the next level up in a<br>communication hierarchy.<br>**UTP (Unshielded Twisted Pair) cable:**<br>Two or more unshielded wires twisted<br>together to for an alternative to TCP/IP.

**Uplink:** Link to the next level up in a communication hierarchy.

#### **UTP (Unshielded Twisted Pair) cable:**

Two or more unshielded wires twisted together to form a cable.

**WAN (Wide Area Network):**system covering a wide geographical area.

**etwork):** A networking<br>vide geographical area.<br>**alent Privacy):** A<br>r wireless local area<br>18 bit key. WEP was<br>the same level of<br>a wired LAN. However, it WEP is not as secure<br>oftware program that<br>eb pages.<br>**lelity):** An org **WEP (Wired Equivalent Privacy):** A security protocol for wireless local area networks defined in the 802.11b standard, using a 64 bit or 128 bit key. WEP was designed to provide the same level of security as that of a wired LAN. However, it has been found that WEP is not as secure as once believed.

**Web Browser:** A software program that allows viewing of web pages.

**Wi-Fi (Wireless Fidelity):**that tests and assures interoperability among WLAN devices.

**idelity):** An organization<br>ures interoperability<br>ices.<br>maximum speed at<br>ket can be transferred<br>d Fast Ethernet standard **Wire Speed:** The maximum speed at which a given packet can be transferred using Ethernet and Fast Ethernet standard specifications.

**WLAN (Wireless LAN):** A LAN topology using wireless devices.

**N (Wireless LAN):** A LAN topology<br>g wireless devices.<br>(Virtual Private Network): A secured to connect remote LAN users to<br>orate LAN system. **VPN (Virtual Private Network):** A security method to connect remote LAN users to a corporate LAN system.

# *FCC / CE Information*

## **Federal Communication Commission Interference Statement**

This equipment has been tested and found to comply with the limits for a Class B digital device, pursuant to Part 15 of the FCC Rules. These limits are designed to provide reasonable protection against harmful interference in a residential installation. This equipment generates, uses and can radiate radio frequency energy and, if not installed and used in accordance with the instructions, may cause harmful interference to radio communications. However, there is no guarantee that interference will not occur in a particular installation. If this equipment does cause harmful interference to radio or television reception, which can be determined by turning the equipment off and on, the user is encouraged to try to correct the interference by one of the following measures:

- Reorient or relocate the receiving antenna.
- Increase the separation between the equipment and receiver.
- Connect the equipment into an outlet on a circuit different from that to which the receiver is connected.
- Consult the dealer or an experienced radio/TV technician for help.

### **FCC Caution:**

Any changes or modifications not expressly approved by the party responsible for compliance could void the user's authority to operate the equipment.

# *FCC / CE Information*

This device complies with Part 15 of the FCC Rules. Operation is subject to the following two conditions: (1) This device may not cause harmful interference, and (2) this device must accept any interference received, including interference that may cause undesired operation.

## **Important Note: CC RF Radiation Exposure Statement:**

This equipment complies with FCC radiation exposure limits set forth for uncontrolled equipment and meets the FCC radio frequency (RF) Exposure Guidelines in Supplement C to OET65. This equipment should be installed and operated with at least 20cm and more between the radiator and person's body (excluding extremities: hands, wrists, feet and legs).

This transmitter must not be co-located or operating in conjunction with any other antenna

legs).<br>This i<br>or trae<br>The adeper<br>The f<br>Indu:<br>This the fo<br>(1) Tl<br>interl or transmitter.<br>The availability<br>dependent and<br>The firmware s<br>**Industry Canc**<br>This device cor<br>the following ty<br>(1) This device<br>interference re The availability of some specific channels and/or operational frequency bands are country dependent and are firmware programmed at the factory to match the intended destination. The firmware setting is not accessible by the end user.

#### **Industry Canada statement:**

This device complies with RSS-210 of the Industry Canada Rules. Operation is subject to the following two conditions:

(1) This device may not cause harmful interference, and (2) this device must accept any interference received, including interference that may cause undesired operation.

## **European Union Notice:**

Radio products with the CE marking comply with the R&TTE Directive (1999/5/EC), the EMC Directive (89/336/EEC) and the Low Voltage Directive (73/23/EEC) issued by the Commission of the European Community.

Compliance with these directives implies conformity to the following European Norms:

- 
- 

#### **Taiwan:**

SAR compliance has been established in typical laptop computer(s) with CardBus slot, and product could be used in typical laptop computer with CardBus slot. Other application like handheld PC or similar device has not been verified, may not comply with related RF exposure rules, and such use shall be prohibited.

#### **Safety**

• EN 60950 Product Safety<br>• EN 300 328 Technical rec<br>• EN 301 489-1/-17 Gener<br>**Taiwan:**<br>SAR compliance has been e<br>slot, and product could be u<br>application like handheld P<br>related RF exposure rules, a<br>**Safety**<br>This equipme • EN 300 328 Technical requirement for radio equipment<br>• EN 301 489-1/-17 General EMC requirements for radio<br>**Taiwan:**<br>SAR compliance has been established in typical laptop cost, and product could be used in typical lapto • EN 301 489-1/-17 General EMC requirements for radio equipment<br> **Taiwan:**<br>
SAR compliance has been established in typical laptop computer(s) w<br>
slot, and product could be used in typical laptop computer with Card<br>
applic This equipment is designed with the utmost care for the safety of those who install and use it. However, special attention must be paid to the dangers of electric shock and static electricity when working with electrical equipment. All guidelines of this manual and of the computer manufacturer must therefore be allowed at all times to ensure the safe use of the equipment.

#### **Intended use**

This device is a 2.4 GHz & 5 GHz wireless LAN transceiver, intended for indoor home and office use in USA, Canada, all EU and EFTA member states.

## **EU Countries intended for use**

This device is intended for indoor home and office use in the following countries: Austria, Belgium, Denmark, France, Finland, Germany, Greece, Italy, Ireland, Luxembourg, The Netherlands, Portugal, Spain, Sweden, United Kingdom, Cyprus, Czech Republic, Estonia, Hungry, Latvia, Lithuania, Malta, Poland, Slovak Republic, and Slovenia.

The device is also authorised for use in all EFTA member states Iceland, Liechtenstein, Norway and Switzerland.

#### **EU countries not intended for use**

None

#### **Potential restrictive use**

France: Only channels 10,11,12, and 13.

#### **Potential restrictive use**

This device is a 2.4 GHz & 5 GHz wireless LAN transceiver, intended for indoor home and office use in all EU and EFTA member states, except in France, Belgium and Italy where restrictive use applies.

In Italy the end-user should apply for a license at the national spectrum authorities in order to obtain an authorization to use the device for setting up outdoor radio links.

In Belgium there is a restriction in outdoor use. The frequency range in which outdoor operation in Belgium is permitted is 2460 – 2483.5 MHz.

In France only channels 10,11,12 and 13 are available.

This device may not be used for setting up outdoor radio links in France. For more information see **http://www.anfr.fr/** and/or **http://www.art-telecom.fr**

# *Environmental Information*

- The equipment that you have purchased has required the extraction and use of natural resources for its production.
- The equipment may contain hazardous substances that could impact health and the environment.
- In order to avoid the dissemination of those substances in our environment and to diminish the pressure on the natural resources, we encourage you to use the appropriate take-back systems.
- The take-back systems will reuse or recycle most of the materials of your end life equipment in a sound way.
- The crossed-out wheeled bin symbol invites you to use those systems.

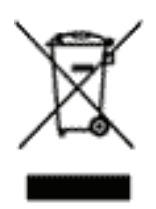

• If you need more information on the collection, reuse and recycling systems, please contact your local or regional waste administration.

# *Warranty Information*

**Buffalo Technology** (Melco Inc.) products come with a two-year limited warranty from the date of purchase. Buffalo Technology (Melco Inc.) warrants to the original purchaser the product; good operating condition for the warranty period. This warranty does not include non-Buffalo Technology (Melco Inc.) installed components. If the Buffalo product malfunctions during the warranty period, Buffalo Technology/(Melco Inc.) will, replace the unit, provided the unit has not been subjected to misuse, abuse, or non-Buffalo Technology/(Melco Inc.) authorized alteration, modifications or repair.

All expressed and implied warranties for the Buffalo Technology (Melco Inc) product line including, but not limited to, the warranties of merchantability and fitness of a particular purpose are limited in duration to the above period.

Under no circumstances shall Buffalo Technology/(Melco Inc.) be liable in any way to the user for damages, including any lost profits, lost savings or other incidental or consequential damages arising out of the use of, or inability to use the Buffalo products.

In no event shall Buffalo Technology/(Melco Inc.) liability exceed the price paid for the product from direct, indirect, special, incidental, or consequential damages resulting from the use of the product, its accompanying software, or its documentation. Buffalo Technology (Melco Inc.) does not offer refunds for any product.<br>
@ 2003-2007 Buffalo Technology (Melco, Inc.)<br>
43 Inc.) does not offer refunds for any product.

@ 2003-2007 Buffalo Technology (Melco, Inc.)

# *Contact Information*

Buffalo Technology (USA), Inc. 4030 West Braker Lane, Suite 120 Austin, TX 78759-5319

## **GENERAL INQUIRIES**

Monday through Friday 8:30am-5:30pm CST **Direct:** 512-794-8533 | **Toll-free:** 800-456-9799 | **Fax:** 512-794-8520 | **Email:**  *sales@buffalotech.com*

## **TECHNICAL SUPPORT**

North American Technical Support by phone is available 24 hours a day, 7 days a week. (USA and Canada). **Toll-free:** (866) 752-6210 | **Email:** *info@buffalotech.com*

# *Contact Information*

Buffalo Technology UK Ltd. 176 Buckingham Avenue, Slough, Berkshire, SL1 4RD United Kingdom

## **GENERAL INQUIRIES**

Email: *sales@buffalo-technology.com*

## **TECHNICAL SUPPORT**

Phone (UK only): 08712 50 12 60\* Phone: +353 61 70 80 50 Email: *helpdesk@buffalo-technology.ie* \*Calls cost 8.5p per minute

Technical Support Operating Hours Monday - Friday (GMT) 9:00 AM - 6:00 PM Monday-Thursday 9:00 AM - 4:30 PM Friday

# *GPL Information (North America)*

Thank you for your interest in Buffalo products. Our GPL software delivery policy is outlined below.

For each individual product and revision, please send one individually packaged self addressed padded CD shipping envelope, containing a blank CD-R to the following address:

#### **Buffalo Technology USA Inc. 4030 W. Braker Lane Suite 120 Austin, TX 78759 Attn. GPL Department**

Within the envelope containing the self addressed padded CD shipping envelope, please include a bank draft or money order for \$20 (USD) (Made out to: Buffalo Technology) to cover our handling fee, postage and CD or money order for \$20 (USD) (Made out to: Buffalo Technology) to cover our handling fee, postage and CD reparation. The CD-R should have the name of the product and revision number clearly written on the actual CD-R (not preparation. The CD-R should have the name of the product and revision number clearly written on the actual CD-R (not on the insert).

We do not send GPL source in bulk on a DVD. And order confirmation is not required by the GNU General Public License.

We are more than happy to comply with your request; however, we must ask you to comply with our GPL distribution policy, which complies with the GNU General Public License.

Sincerely, Buffalo Technology GPL Department

# *GPL Information (Europe)*

Thank you for your interest in Buffalo products. Our GPL software delivery policy is outlined below.

For each individual product and revision, please send one individually packaged self addressed padded CD shipping envelope, containing a blank CD-R to the following address:

#### **Buffalo Technology Ireland Ltd Free Zone East, Shannon, Co. Clare Ireland Attn. GPL Department**

Within the envelope containing the self addressed padded CD shipping envelope, please include a bank draft or money order for  $\epsilon$ 20 (Euro) (Made out to: Buffalo Technology) to cover our handling fee, postage and CD or money order for €20 (Euro) (Made out to: Buffalo Technology) to cover our handling fee, postage and CD<br>preparation. The CD-R should have the name of the product and revision number clearly written on the<br>actual CD-R (no preparation. The CD-R should have the name of the product and revision number clearly written on the actual CD-R (not on the insert).

We do not send GPL source in bulk on a DVD. And order confirmation is not required by the GNU General Public License.

We are more than happy to comply with your request; however, we must ask you to comply with our GPL distribution policy, which complies with the GNU General Public License.

Sincerely, Buffalo Technology GPL Department

# *300\* High Speed Mode*

\*300 Mbps is the link speed when using Draft-N mode. It represents actual wireless data speeds, including overhead. Because the overhead actual wireless data speeds, including overhead. Because the overhead<br>is not available for user data transfer, usable wireless throughput will be substantially slower.